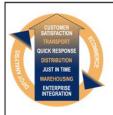

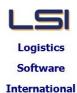

# Logistics Solutions Provider to Supply Chain Management

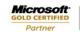

Mobility Solutions ISV/Software Solutions Business Process and Integration Suite 9.2, Level 1
Zenith Business Centre
6 Reliance Drive
Tuggerah NSW 2259
Australia
Tel: +61 2 4351 3500
Email: support@lsi.net.au

Web site: <u>www.lsi.net.au</u> ABN: 33 414 337 680

# iSupply software application - release advice - version 8.18.1.1

## **Prerequisites - iSupply**

Prerequisites - iSupplyRF

iSupply version 8.17.1.1

Microsoft .NET Compact Framework 3.5

Microsoft .NET Framework 4.0 Microsoft Report Viewer 2010 SP1

SAP Crystal Reports Runtime Engine for .NET Framework 4

# iSupply release and version details

iSupply version: 8.18.1.1 Release status: General release

Applications released: iSupply, iSupplyWeb, iSupplyRF

This release must be installed to the test environment and user acceptance tested before

installation to the live environment

iSupply version 8.18.1.1 released 11/11/2013 (018626)

MSI path and name: http://www.lsi.net.au/files/versions/iSupply-8-18-1-1.zip

SQL update scripts: DB8-18-1-1.sql

# Release inclusions and notes

| Job-no | Code | Details/remarks                                                                                                    |  |  |  |
|--------|------|----------------------------------------------------------------------------------------------------|--|--|--|
| 018445 | PM   | Freight Label Print/Reprint Generic style 1 - include contact name iSupply/iSupplyWeb [TD2] (NHU)                      |  |  |  |
| 018503 | SC   | Create Pick Slips Function to create a consolidated order from multiple same ship-to orders iSupply                    |  |  |  |
| 018524 | PM   | Freight Label Print/Reprint SSCC style - rectify address overflow iSupply/iSupplyWeb [TD2] (NHU)                       |  |  |  |
| 018545 | SC   | RF Task Monitor Include a document or reference number search iSupply [TD6] (NHU)                                      |  |  |  |
| 018570 | PM   | Print Customer Manifest - IBN version<br>Rectify overlapping product description<br>iSupply [TD2] (NHU)                |  |  |  |
| 018607 | SC   | Pick/Pack Add validation on save to ensure all IBN are entered iSupplyRF [TD6] (NHU)                                   |  |  |  |
| 018610 | LS   | RF KPI Report<br>Improve recording of RF user id in audit tables<br>iSupplyRF [TD2] (NHU)                              |  |  |  |
| 018611 | LS   | RF KPI Report Improve recording of RF audit lines iSupplyRF [TD2} (NHU)                                                |  |  |  |
| 018631 | PM   | Order Entry/Enquiry Edit mode to check that order status has not changed since start of edit iSupplyPortal [TD2] (NHU) |  |  |  |
| 018657 | PM   | Create Pick Slips Improve production of replenishment advices iSupply [TD6] (NHU)                                      |  |  |  |
| 018667 | РМ   | Receive Blind<br>Correct manual quantity entry<br>iSupplyRF [TD6] (NHU)                                                |  |  |  |
| 018668 | LS   | RF Task Monitor<br>Improve the default actions when ENTER pressed<br>iSupply [TD2] (NHU)                               |  |  |  |
| 018669 | PM   | Pick/Pack Add debug tracing to determine how problems are occurring iSupplyRF [TD6] (NHU)                              |  |  |  |

| 018672     | LS          | Order Entry/Enquiry Add event log for manually closed order iSupply [TD6] (NHU)                                                                                               |  |  |  |
|------------|-------------|----------------------------------------------------------------------------------------------------|--|--|--|
| 018684     | DA          | Export Consignment Data to Transporter Toll Ipec - head port determination enhancements iSupply [TD8] (NHU)                                                                   |  |  |  |
| 018694     | SL          | Export Consignment Data to Transporter Toll Priority - populate cubic quantity iSupply [TD8] (NHU)                                                                            |  |  |  |
| 018695     | PM          | Import Orders MYO732P - improve validation of address line 3 when less than four characters eTS [TD8] (NHU)                                                                   |  |  |  |
| 018698     | LS          | Export Consignment Data to Transporter Toll Express - miscellaneous improvements iSupply [TD8] (NHU)                                                                          |  |  |  |
|            |             | Incorporations from fix versions                                                                                                    |  |  |  |
|            |             | From version 8.13.4.1                                                                                                    |  |  |  |
| 018535     | DA          | Build Manifests Rectify incorrect Toll Ipec c/note number in shipment advice iSupply [TD8] (NHU)                                                                              |  |  |  |
| 018536     | DA          | Freight Label Print/Reprint Rectify list of freight label numbers in drop down when there is a check digit iSupply [TD8] (NHU)                                                |  |  |  |
| 018564     | SL          | Export Consignment Data to Transporter Toll Ipec - improve export file data content iSupply [TD8] (NHU)                                                                       |  |  |  |
| 018601     | DA          | Consignment Details Enquiry/Build Manifests Include the c/note-no in the track and trace website URL when connecting to transporter's web site iSupply/iSupplyWeb [TD8] (NHU) |  |  |  |
|            |             | From version 8.17.2.1                                                                                                    |  |  |  |
| 018637     | SC          | RF Task Monitor Improve performance, filters and searches iSupply [TD6] (NHU)                                                                                                 |  |  |  |
| 018641     | LS          | Print Manifest Details BlueStar Logistics - Rectify barcode manifest number human readable iSupply/iSupplyWeb [TD6] (NHU)                                                     |  |  |  |
|            |             | From version 8.17.3.1                                                                                                    |  |  |  |
| 018678     | SL          | Export Consignment Data to Transporter BlueStar Logistics - Improved data content as per specification iSupply [TD8] (NHU)                                                    |  |  |  |
| New mainta | ainable set | ttings                                                                                                    |  |  |  |
|            |             | D. d. d.                                                                                                    |  |  |  |

| Setting | Details |  |  |
|---------|---------|--|--|
| None    | None    |  |  |

# Import/export file format changes

| Transaction | Data fields |  |  |
|-------------|-------------|--|--|
| None        | None        |  |  |

| <u>Notes</u> |  |  |  |
|--------------|--|--|--|
| None         |  |  |  |

#### Supply install steps for this release when upgrading from iSupply version 8.17.1.1

#### Preparation

- 1. Ensure all users are logged out of iSupply and cannot log in.
- 2. Stop the eCS service on the server that runs it.
- 3. Stop any external processes that may access the iSupply database.
- 4. Make a backup copy of the iSupply SQL database.

## **Application server (x86)**

- 1. Uninstall the currently installed iSupply Windows version via Control Panel.
- 2. Uninstall the currently installed iSupply eCS Service version via Control Panel.
- 3. Install iSupply Windows 8-18-1-1.msi by running "setup.exe".
- 4. Ensure that the configuration file "C:\Program Files\LSI\iSupply Windows\iSupplyWindows.exe.config" has been updated with the server and database names.
- 5. Install iSupply eCS Service 8-18-1-1.msi by running "setup.exe".
- 6. Ensure that the configuration file "C:\Program Files\LSI\iSupply eCS Service \iSupplyeCSService.exe.config" has been updated with the server and database names.

# **Application server (x64)**

- 1. Uninstall the currently installed iSupply Windows version via Control Panel.
- 2. Uninstall the currently installed iSupply eCS Service version via Control Panel.
- 3. Install iSupply Windows 8-18-1-1 x64.msi by running "setup.exe".
- 4. Ensure that the configuration file "C:\Program Files\LSI\iSupply Windows\iSupplyWindows.exe.config" has been updated with the server and database names.
- 5. Install iSupply eCS Service 8-18-1-1 x64.msi by running "setup.exe".
- 6. Ensure that the configuration file "C:\Program Files\LSI\iSupply eCS Service \iSupplyeCSService.exe.config" has been updated with the server and database names.
- 7. NGEN iSupply Windows
- 7.1. Place the files "ngen.exe" and "NGENiSupplyWindows.bat" into iSupply's installation directory (Default: "C:\Program Files\LSI\iSupply Windows\Client\").
- 7.2. Run the NGENiSupplyWindows.bat from command prompt as an Administrator
- 8. NGEN iSupply eCS Service
- 8.1. Place the files "ngen.exe" and "NGENiSupplyeCSService.bat" into iSupply's installation directory (Default: "C:\Program Files\LSI\iSupply eCS Service\Client\").
  - 8.2. Run the "NGENiSupplyeCSService.bat" from command prompt as an Administrator

## Web server (x86)

- 1. Uninstall the currently installed iSupply Web Services version via Control Panel.
- 2. Uninstall the currently installed iSupply Web version via Control Panel.
- 3. Install iSupply Web Services 8-18-1-1.msi by running "setup.exe".
- 4. Ensure that the configuration file "C:\inetpub\wwwroot\iSupplyWebServices\Web.config" has been updated with the server and database names.
- 5. Install iSupply Web 8-18-1-1.msi by running "setup.exe".
- 6. Ensure that the configuration file "C:\inetpub\wwwroot\iSupplyWeb\Web.config" has been updated with the URL of the iSupplyWebServices.

## Web server (x64)

- 1. Uninstall the currently installed iSupply Web Services version via Control Panel.
- 2. Uninstall the currently installed iSupply Web version via Control Panel.
- 3. Install iSupply Web Services 8-18-1-1 x64.msi by running "setup.exe".
- 4. Ensure that the configuration file "C:\inetpub\wwwroot\iSupplyWebServices\Web.config" has been updated with the server and database names.
- 5. Install iSupply Web 8-18-1-1 x64.msi by running "setup.exe".
- 6. Ensure that the configuration file "C:\inetpub\wwwroot\iSupplyWeb\Web.config" has been updated with the URL of the iSupplyWebServices.

## **Database server**

1. Run the following database update script(s) (using SQL Server Management Studio) to update the iSupply database: DB8-18-1-1.sql.

## **Finalisation**

- 1. Test run iSupply.
- 2. Start the eCS service on the server that runs it.
- 3. Start any external processes that may access the iSupply database.
- 4. Allow users to login to iSupply.